## **BOWMONK BRAKECHECK QUICK GUIDE.**

To conduct a vehicle service brake and hand brake test.

## **SERVICE BRAKE TEST.**

To Switch ON press and HOLD the MENU button for 3 seconds then release.

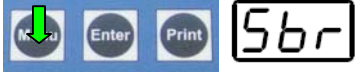

Display shows Service Brake test selected.

To enter the Service Brake test press ONCE the ENTER button.

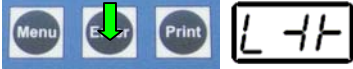

Display shows units electronic level – ENSURE UNIT IS LEVEL as display indicates. To enter the Service Brake test press ONCE the ENTER button.

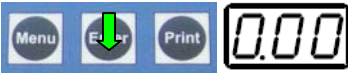

Display shows the ZERO setting and the unit is ready to start the test. Conduct the test as specified by VOSA.

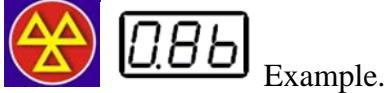

Display shows the peak reading for the Service Brake test. The full brake test results can now be printed. Select method of printer connection and press ONCE the PRINT button.

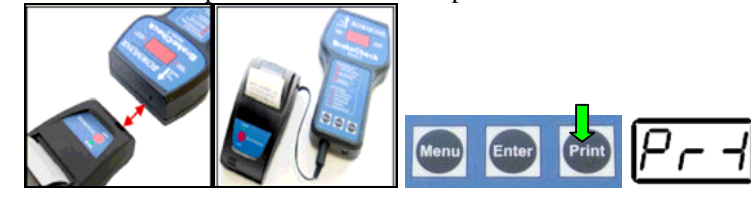

Display shows test printing.

## **HAND BRAKE TEST.**

To enter the Hand Brake test press TWICE the MENU button.

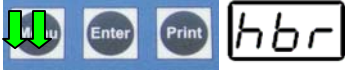

Display shows Hand Brake Test selected.

To enter the Hand Brake test press ONCE the ENTER button.

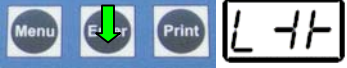

Display shows units electronic level – ENSURE UNIT IS LEVEL as display indicates. To enter the Hand Brake test press ONCE the ENTER button.

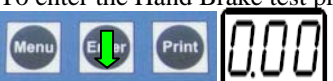

Display shows the ZERO setting and the unit is ready to start the test. Conduct the test as specified by VOSA.

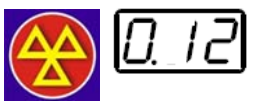

Example.

Display shows the peak reading for the Hand Brake test. The full brake test results can now be printed.

Select method of printer connection and press ONCE the PRINT button.

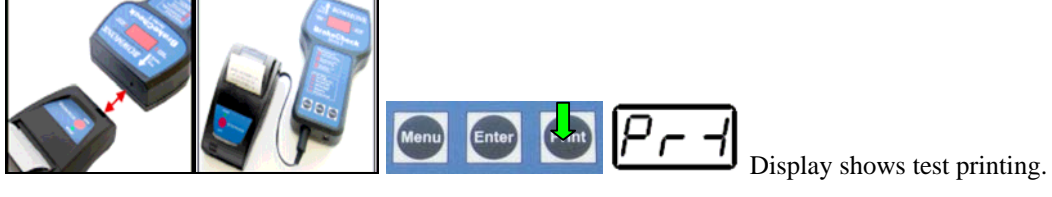